## Metview's new Python interface

**?** python™

Workshop on developing Python frameworks for earth system sciences. ECMWF, 2018

#### Iain Russell

Development Section, ECMWF

Thanks to

Sándor Kertész

Fernando li

Stephan Siemen

Martin Janousek

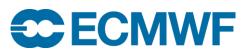

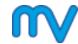

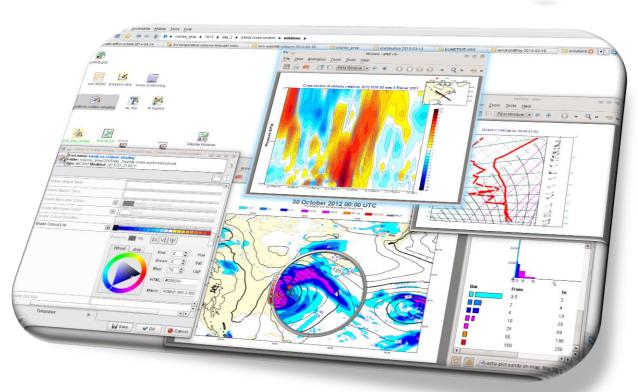

#### What is Metview?

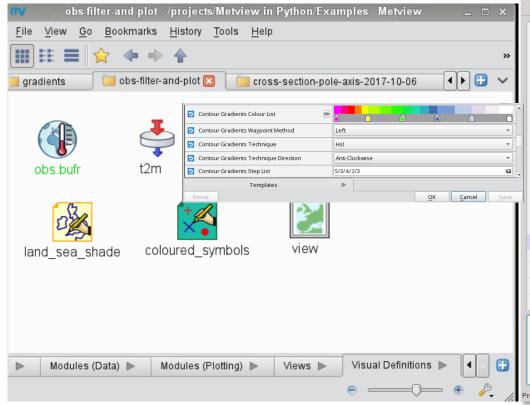

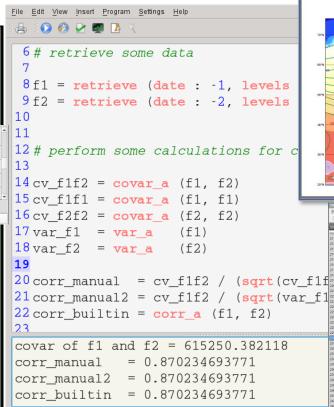

- Metaly Company (%)

  Transp 27 Constant 2011 BD UTC ECRONF Foreast YTFrest 21 October 2011 BD UTC SECROF Foreast YTFrest 21 October 2011 BD UTC SECROF FOREAST YTFREST 21 OCTOBER 2011 BD UTC SECROF FOREAST YTFREST 21 OCTOBER 2011 BD UTC SECROF FOREAST YTFREST 21 OCTOBER 2011 BD UTC SECROF FOREAST YTFREST 21 OCTOBER 2011 BD UTC SECROF FOREAST YT

- Data access, examination, manipulation, visualisation
- UNIX, Open Source under Apache Licence 2.0
- Metview is a co-operation project with INPE (Brazil)

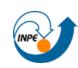

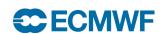

## High-level data processing with Metview Macro

We already had the Macro language...

#### **Forecast – observation difference:**

plot(forecast - t2m obs)

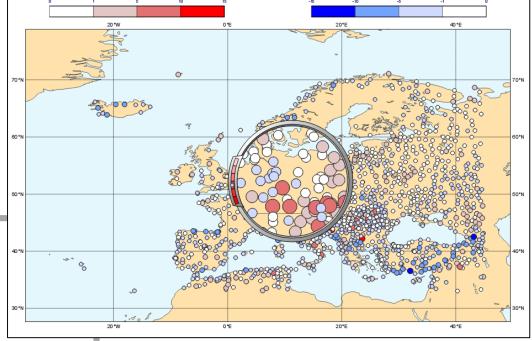

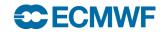

### Why create a Python interface to Metview?

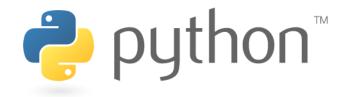

- Enable Metview to work seamlessly within the Python eco-system
  - Bring Metview's data processing and interactive data inspection tools into Python sessions; interact with Python data structures
  - Use existing solutions where possible (e.g. for multi-dimensional data arrays, data models)
- Enable Metview to be a component of the Copernicus Climate Data Store Toolbox

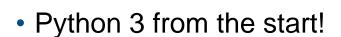

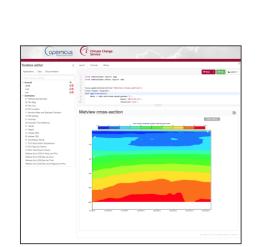

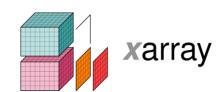

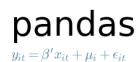

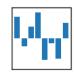

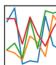

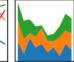

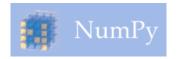

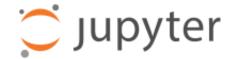

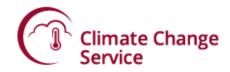

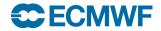

#### **Current Status**

- Beta release 0.9.0 (developed with B-Open)
- Available on github and PyPi
  - https://github.com/ecmwf/metview-python
  - pip install metview
     python3 -m metview selfcheck

 Python layer only – this still requires the Metview binaries to be installed too Metview from home: Stenke project

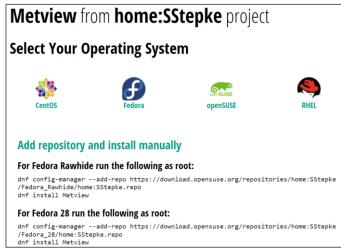

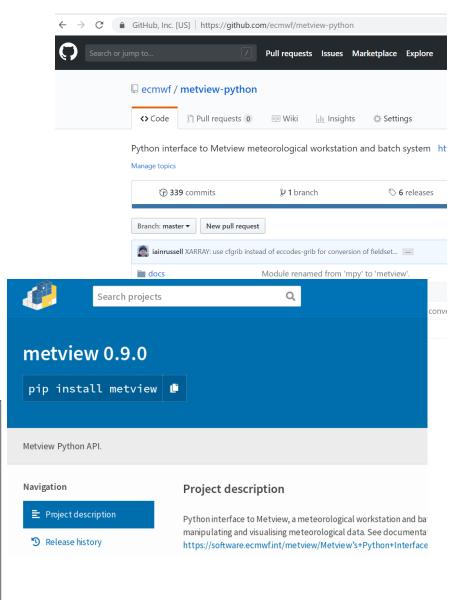

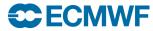

## Macro / Python comparison

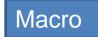

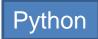

```
xsdiffabs.py - /home/graphics/cgi/metview/projects/Metview in Python/Example
              xsdiffabs.mv - /home/graphics/cgi/metview/projects/Metview in Python/Exa
                                                              File Edit View Insert Program Settings Help
File Edit View Insert Program Settings Help
                                                              1 import metview as mv
 1 # Metview Macro
                                                              3 t_fc24 = mv.read('t_fc24.grib')
3 t_fc24 = read('t_fc24.grib')
                                                              4 t_fc96 = mv.read('t_fc96.grib')
4 t_fc96 = read('t_fc96.grib')
                                                              6 absdiff = mv.abs(t fc96 - t fc24)
6 \text{ diff} = abs(t_fc96 - t_fc24)
                                                              8 pos = mv.mcont(
 8 pos = mcont(
                                                                    legend
      legend
                                                                                                      = 'on',
                                        : 'on',
                                                                                                      = 'level list',
                                                                    contour level selection type
      contour_level_selection_type : 'level_list',
                                                             11
11
      contour_shade
                                                                    contour shade
                                                                                                      = 'on',
                                        : 'on',
                                                             12
                                                                    contour_shade_method
                                                                                                      = 'area_fill',
12
      contour_shade_method
                                        : 'area fill',
                                                             13
                                                                    contour_shade_colour_direction = 'clockwise',
13
      contour_shade_colour_direction : 'clockwise',
14
                                                             14
                                                                    contour max level
      contour_max_level
                                                                                                      = 10,
                                        : 10,
15
                                                             15
                                                                    contour min level
                                                                                                      = 0.5,
      contour_min_level
                                        : 0.5,
                                                                    contour_level_list
                                                                                                      = [0.5, 1, 2, 4, 10],
16
      contour_level_list
                                       : [0.5,1,2,4,10],
17
                                                             17
                                                                    contour_shade_max_level_colour = 'red',
      contour_shade_max_level_colour : 'red',
                                                             18
                                                                    contour_shade_min_level_colour = 'orange_yellow')
18
      contour shade min level colour : 'orange yellow')
                                                              19
                                                             20 xs_europe = mv.mxsectview(line = [55, -6, 43, 16])
20 xs_europe = mxsectview(line : [55, -6, 43, 16])
                                                             21
22 plot(xs_europe, diff, pos)
                                                             22 mv.plot(xs_europe, absdiff, pos)
```

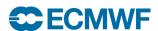

# Macro / Python comparison

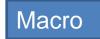

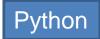

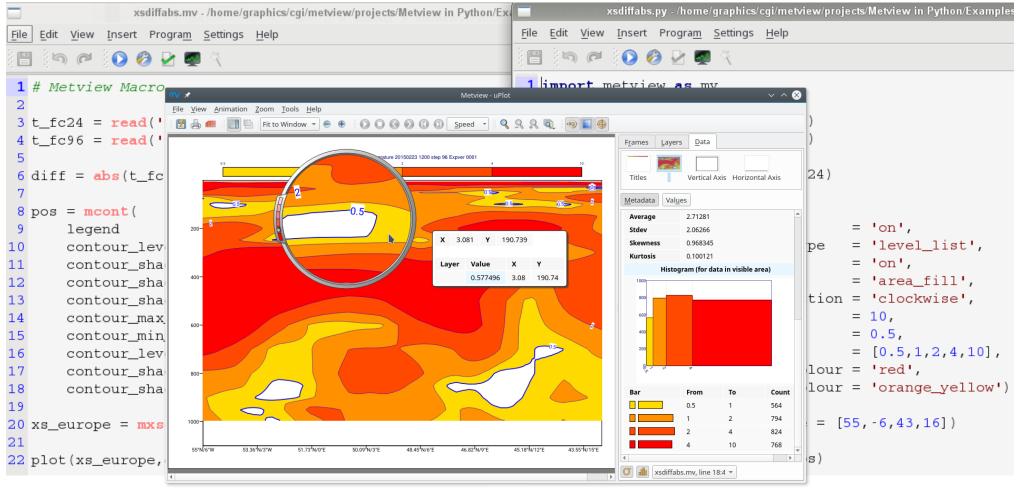

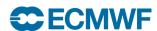

### Data types (1)

- All Metview Macro functions can be called from Python, e.g. mv.covar(f1, f2)
- Data types returned are either standard Python types (numbers, lists, strings, datetimes), numpy arrays ...
- ... or thin class wrappers around more complex objects such as fieldsets, geopoints or ODB

The Macro Language

- Macro syntax
- Macro Data Types
- ▼ List of Operators and Fun...
  - Information Functions
  - The nil Operand
  - · Number Functions
  - String Functions
  - Date Functions
- List Functions
- Vector Functions
- Fieldset Functions
- · Geopoints Functions
- NetCDF Functions
- ODB Functions
- Table Functions
- Observations Functions
- Definition Functions
- File I/O Functions
- . Timing Functions
- . UNIX Interfacing Functi...
- Macro System Functio...

Note that the following lines are equivalent, although the first is more effi

```
z = corr_a (x, y)

z = covar_a (x, y) / (sqrt(var_a(x)) * sqrt(var_a(y))
```

```
fieldset coslat ( fieldset )
```

For each field in the input fieldset, this function creates a field where eac

```
fieldset covar ( fieldset, fieldset )
```

Computes the covariance of two fieldsets. With n fields in the input fields ith value of the resulting field, the formula can be written:

$$z_{i} = \frac{1}{n} \sum_{k=1}^{n} x_{i}^{k} y_{i}^{k} - \frac{1}{n} \sum_{k=1}^{n} x_{i}^{k} \sum_{k=1}^{n} y_{i}^{k}$$

Note that the following lines are equivalent:

```
z = covar(x,y)
z = mean(x*y)-mean(x)*mean(y)
```

A missing value in either input fieldset will result in a missing value in the

```
number or list covar_a ( fieldset, fieldset )
number or list covar_a ( fieldset, fieldset, list )
```

Computes the covariance of two fieldsets over a weighted area. The area specified, the whole field will be used in the calculation. The result is a nu

list datainfo ( fieldset )

### Data types (2)

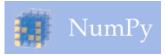

- Can extract numpy arrays from most Metview data types
- Example: compute and plot principal components of ensemble forecasts stored in GRIB

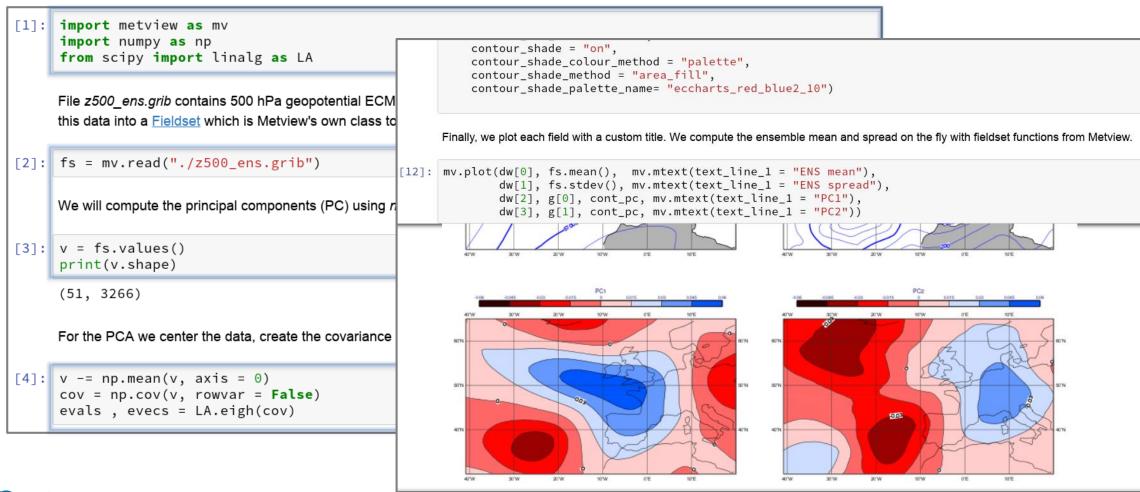

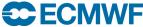

#### Data types (3)

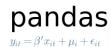

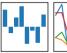

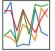

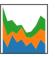

 Can also export Metview Geopoints (and BUFR via the filter), ODB and Table data types to pandas Dataframes (table-like format, common in scientific data processing)

#### Example:

- run a filter on a BUFR file containing tropical cyclone tracks
- Convert to pandas dataframe

```
1 import metview as mv
 2 import pandas as pd
 4 f = mv.read("tropical_cyclone.bufr")
 5
 6 res = mv.bufr_filter(
       data = f,
       output = "CSV",
       message_index = 1,
       custom_condition_count = 1,
10
       custom_key_1 = "ensembleMemberNumber",
11
       custom_value_1 = 2,
12
13
       parameter_count = 1,
14
       parameter_1 = "pressureReducedToMeanSeaLevel",
       extract_mode = "all"
15
16)
18 df=res.to_dataframe()
19 print(df)
               latitude
                           level
                                   longitude
                                                  value
          date
   2015-11-18
                                       156.9
                                               100000.0
   2015-11-18
                      6.3
                             0.0
                                       155.8
                                              100000.0
   2015-11-18
                      6.8
                             0.0
                                       154.6
                                              100300.0
   2015-11-18
                      7.7
                                       153.8
                                              100100.0
                      8.2
   2015-11-18
                                       152.1
                                               100300.0
   2015-11-18
                      8.8
                             0.0
                                       151.3
                                              100000.0
   2015-11-18
                             0.0
                                       150.7
                                              100300.0
                      9.4
   2015-11-18
                      9.9
                             0.0
                                       149.9
                                              100100.0
   2015-11-18
                                              100300.0
                     10.2
                                       148.7
Program finished (OK): 567 ms [Finished at 13:22:45]
```

**EUROPEAN CENTRE FOR MEDIUM-RANGE WEATHER FORECASTS** 

## Data types (4)

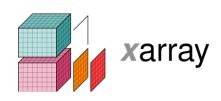

- Can also export Metview Fieldsets to 5 print (ds)
   xarray Datasets
  - Provides data in the Common Data Model used by netCDF and the CDS
- Uses the cfgrib package developed by B-Open, available on github and PyPi
- Can also pass some xarray datasets into Metview functions

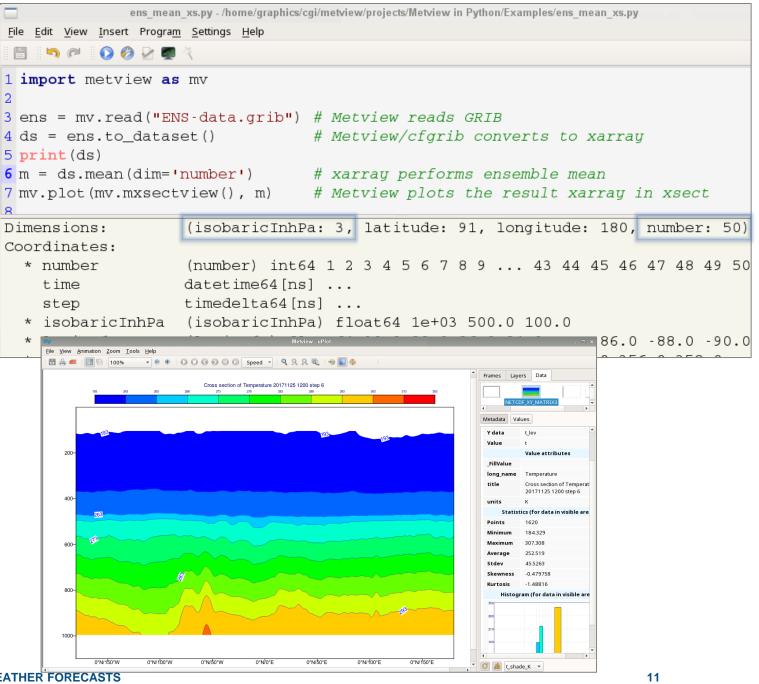

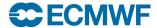

## Running Metview from an IDE

- From command line or IDE, e.g.
   Jupyter, PyCharm can provide code completion and debugging facilities
- We can improve the amount of information we supply to IDEs

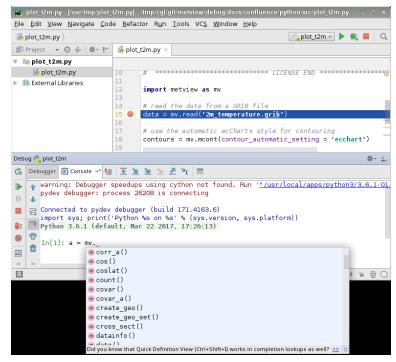

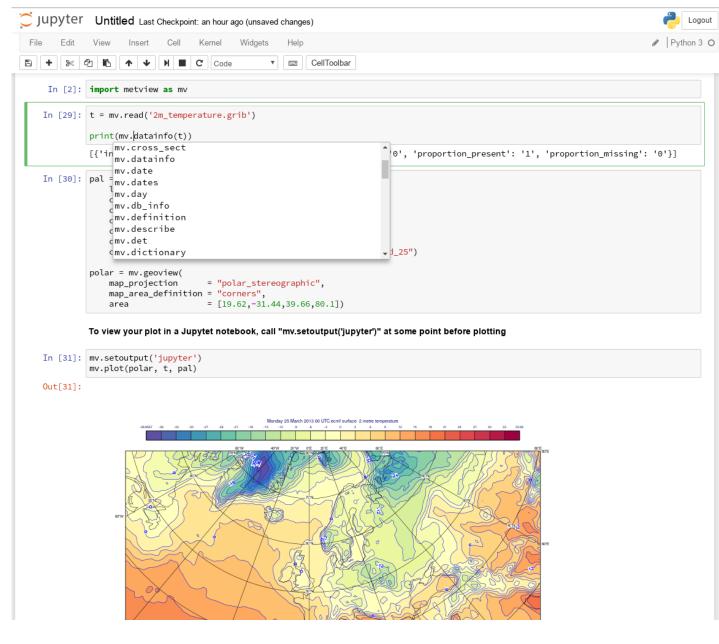

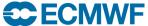

## Running Python scripts from a Metview session (1)

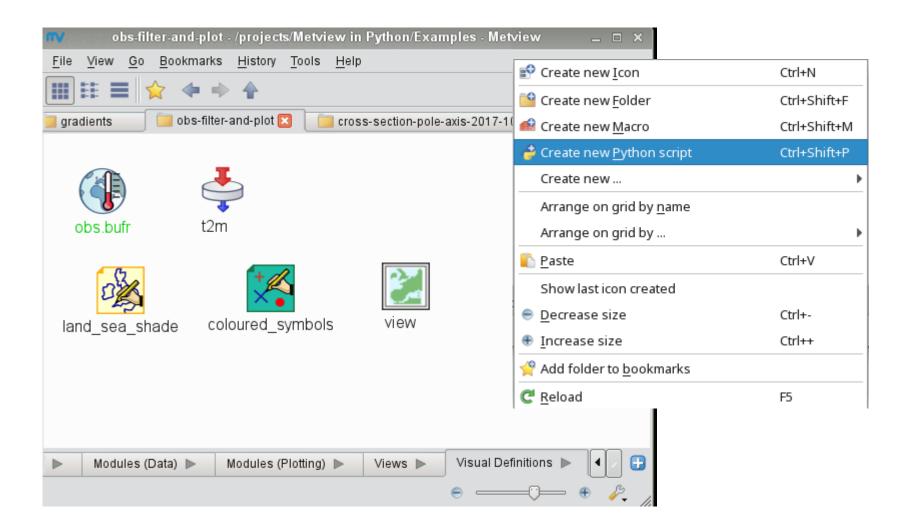

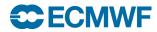

## Running Python scripts from a Metview session (2)

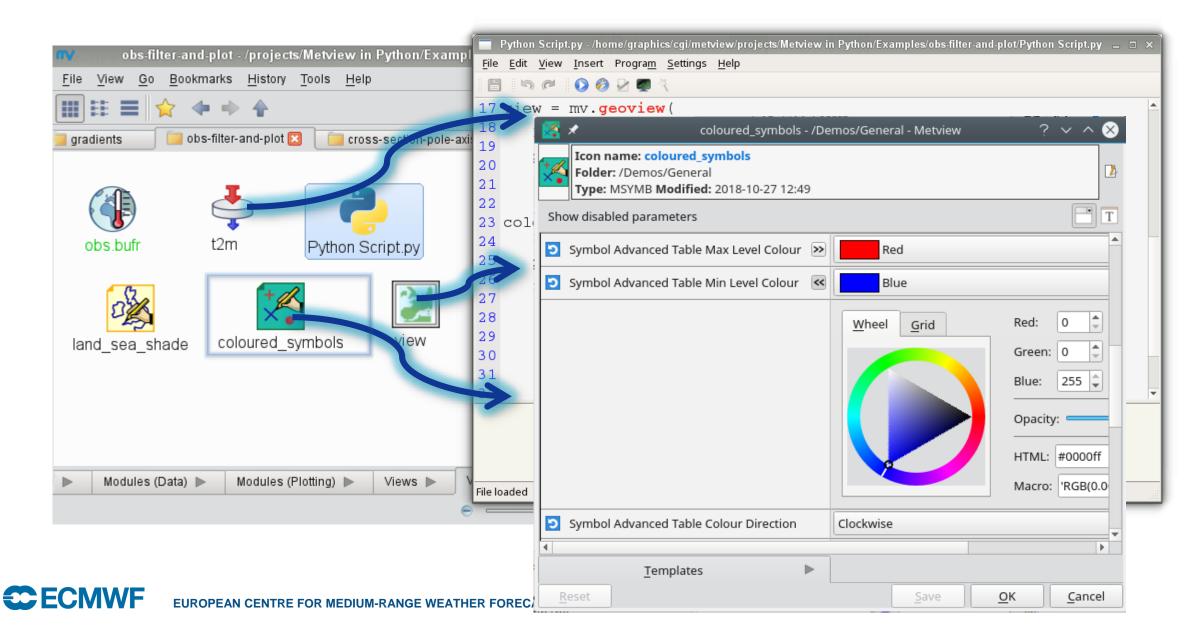

### Ways to run a Metview Python script (5)

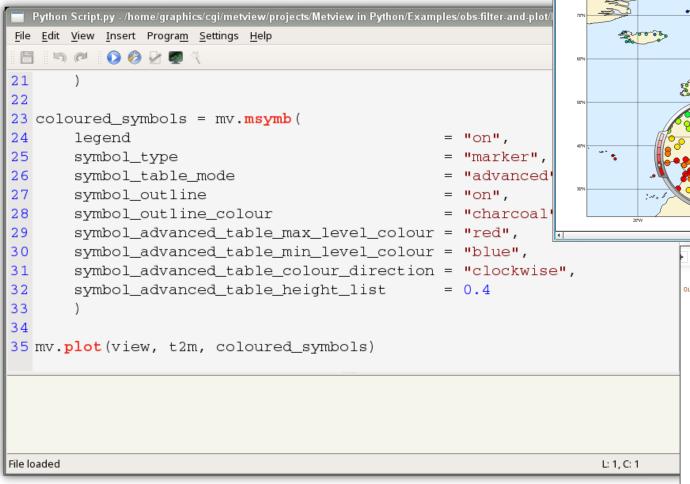

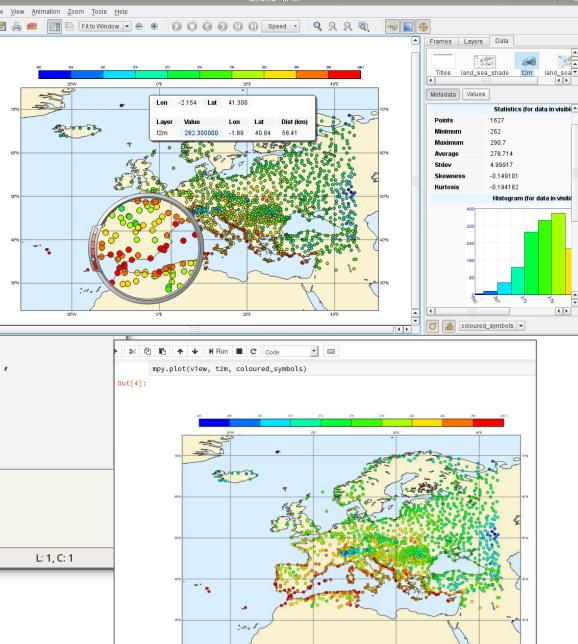

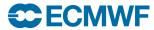

#### Implementation details

- We use the cffi package to bridge C++/Python
  - Links to a shared library of Metview functions
  - Some of these functions call other Metview services (e.g. Cross Section, uPlot)
  - Metview now needs to be context-aware because Macro uses 1-based indexing, Python uses 0-based indexing
- Metview binaries vs Python layer independence
  - Try to keep the interface functions as generic as possible
  - The Python layer queries the binaries for the list of available functions
  - New data types in Metview will require a little code in the Python layer
- Faster import
  - we noticed that importing some modules was quite slow (e.g. IPython for detecting the Jupyter environment), so we only import when actually needed

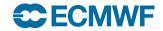

#### Feedback

- Feedback has so far been very positive
- We have some enthusiastic users: "It combines all the power of Metview with all the power of Python!" (internal user to lain, Oct 2018)

 As is often the case, we only hear from users if they encounter a problem, but log files suggest quite a lot of activity

```
.24 #### read in the MSLP analysis for calculation of surface pressure ####
.25 mslpan = mv.read("/path/to/data/msl_elda_bg_"+datein+"_"+timein+".grb")
127 #### read in the 2m temperature ####
.28 t2m_an = mv.read("/path/to/data/t2m_elda_bg_"+datein+"_"+timein+".grb")
L31 ## loop through the EDA members ##
32 for iens in range(0,1): #26
      #### q ####
      if(typein == "obs"): valsq = mv.values(data_q, 'obsvalue_'+str(iens)) ; valsq[valsq < 0] = 0</pre>
      if(typein == "bgd"): valsq = mv.values(data_q, 'obsvalue_'+str(iens))-mv.values(data_q, 'fg_depar_'+str
      temp = np.column_stack((latq,lonq)) ; temp = np.column_stack((temp,levelq))
      dfg = pd.DataFrame(data=temp, columns=['lat', 'lon', 'level'])
      dfq['q'] = valsq
      dfq['date'] = dateq
      dfq['time'] = timeq
      dfq = dfq.loc[(dfq['level'] > 70000)]
       #### u ####
```

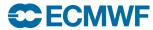

## Reaching out – forecast verification toolbox (1)

- One of the major verification packages at ECMWF has been using Python for > 10 years
- Provides a simple interface to describe which statistics of what forecasts are to be computed
  - data format details, etc are hidden
- The package has been successful, with some shortcomings:
  - interfacing to low-level data decoding packages and consequently implementing own geographical and meteorological algorithms
  - lack of flexibility for newly emerged verification and diagnostic techniques and requirements

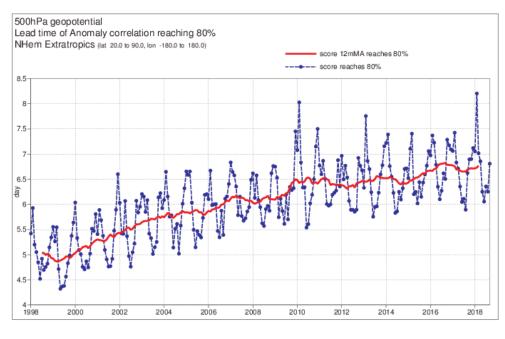

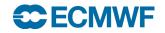

## Reaching out – forecast verification toolbox (2)

- The solution: a new verification toolbox built on Metview's Python layer
  - replace the data interfacing and manipulation layer with Metview
  - take the opportunity to improve other layers
  - involve developers of other verification packages to broaden the scope of the toolbox
  - repack the user interface layer to fully use the toolbox (to support the existing users)

| Г  |          |      | n.hem      |            |      | s.hem |       |            |      | tropics     |            |      |
|----|----------|------|------------|------------|------|-------|-------|------------|------|-------------|------------|------|
|    |          |      | ccaf/seeps | rmsef/sdef | sdav | ccaf/ | seeps | rmsef/sdef | sdav | ccaf/ seeps | rmsef/sdef | sdav |
| an | z        | 100  |            |            |      |       |       |            |      |             |            |      |
|    |          | 250  |            |            |      |       |       |            |      |             |            |      |
|    |          | 500  |            |            |      |       |       |            |      |             |            |      |
|    |          | 850  |            |            |      |       |       |            |      |             |            |      |
|    | msl      |      |            |            |      |       |       |            |      |             |            |      |
|    | t        | 100  |            |            |      |       |       |            |      |             |            |      |
|    |          | 250  |            |            |      |       |       |            |      |             |            |      |
|    |          | 500  |            |            |      |       |       |            |      |             |            |      |
|    |          | 850  |            |            |      |       |       |            |      |             |            |      |
|    |          | 1000 |            |            |      |       |       |            |      |             |            |      |
|    | 2t       | 1000 |            |            |      |       |       |            |      |             |            |      |
|    | vw       | 100  |            |            |      |       |       |            |      |             |            |      |
|    | vw       | 250  |            |            |      |       |       |            |      |             |            |      |
|    |          |      |            |            |      |       |       |            |      |             |            |      |
|    |          | 500  |            |            |      |       |       |            |      |             |            |      |
|    |          | 850  |            |            |      |       |       |            |      |             |            |      |
|    |          | 1000 |            |            |      |       |       |            |      |             |            |      |
|    | 10ff     |      |            |            |      |       |       |            |      |             |            |      |
|    | r        | 250  |            |            |      |       |       |            |      |             |            |      |
|    |          | 700  |            |            |      |       |       |            |      |             |            |      |
|    | 10ff@sea |      |            |            |      |       |       |            |      |             |            |      |
|    | swh      |      |            |            |      |       |       |            |      |             |            |      |
|    | mwp      |      |            |            |      |       |       |            |      |             |            |      |

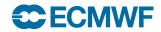

#### **Future**

- Advertise beta version more widely to get more feedback
- Release version 1.0.0 end of 2018 / early 2019?
- Provide tools for automatic translation from Macro to Python
- Improve information available for IDEs (e.g. function descriptions)
- Investigate conda for packaging Metview's binaries and the Python layer together
- Plenty more we want to do!

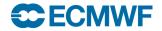

#### For more information...

- Email us:
  - Developers: metview@ecmwf.int
  - Support: software.support@ecmwf.int
- Visit our web pages:
  - http://confluence.ecmwf.int/metview
- Download (Metview source, binaries)
- Documentation and tutorials available
- Metview articles in ECMWF newsletters
- e-Learning material
- Download Metview's Python interface:
  - pip install metview
  - https://github.com/ecmwf/metview-python

Questions?

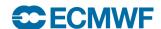

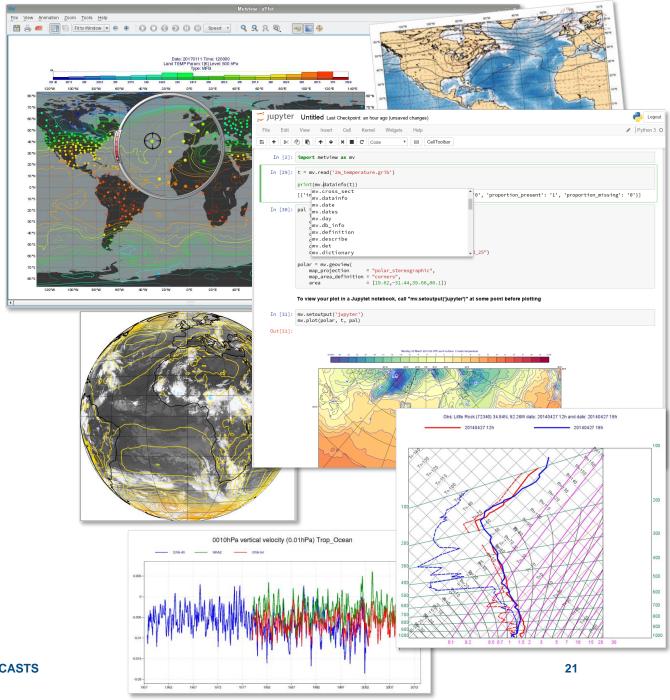